# LINEE GUIDA PER LA REGISTRAZIONE ALLA PIATTAFORMA **ODAF-FAD.IT** ED ALLA PARTECIPAZIONE AGLI EVENTI SU **PIATTAFORMA ZOOM**

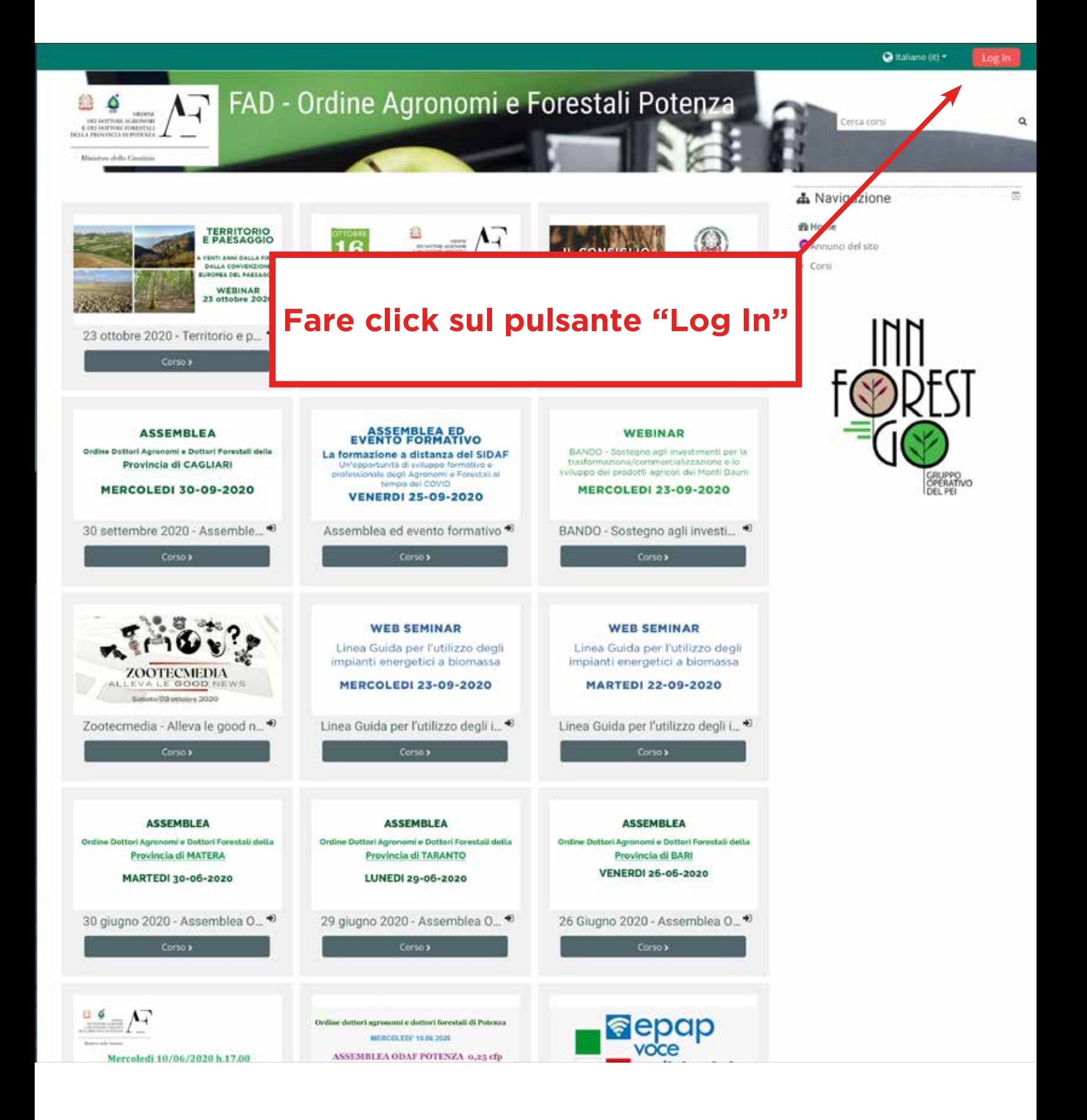

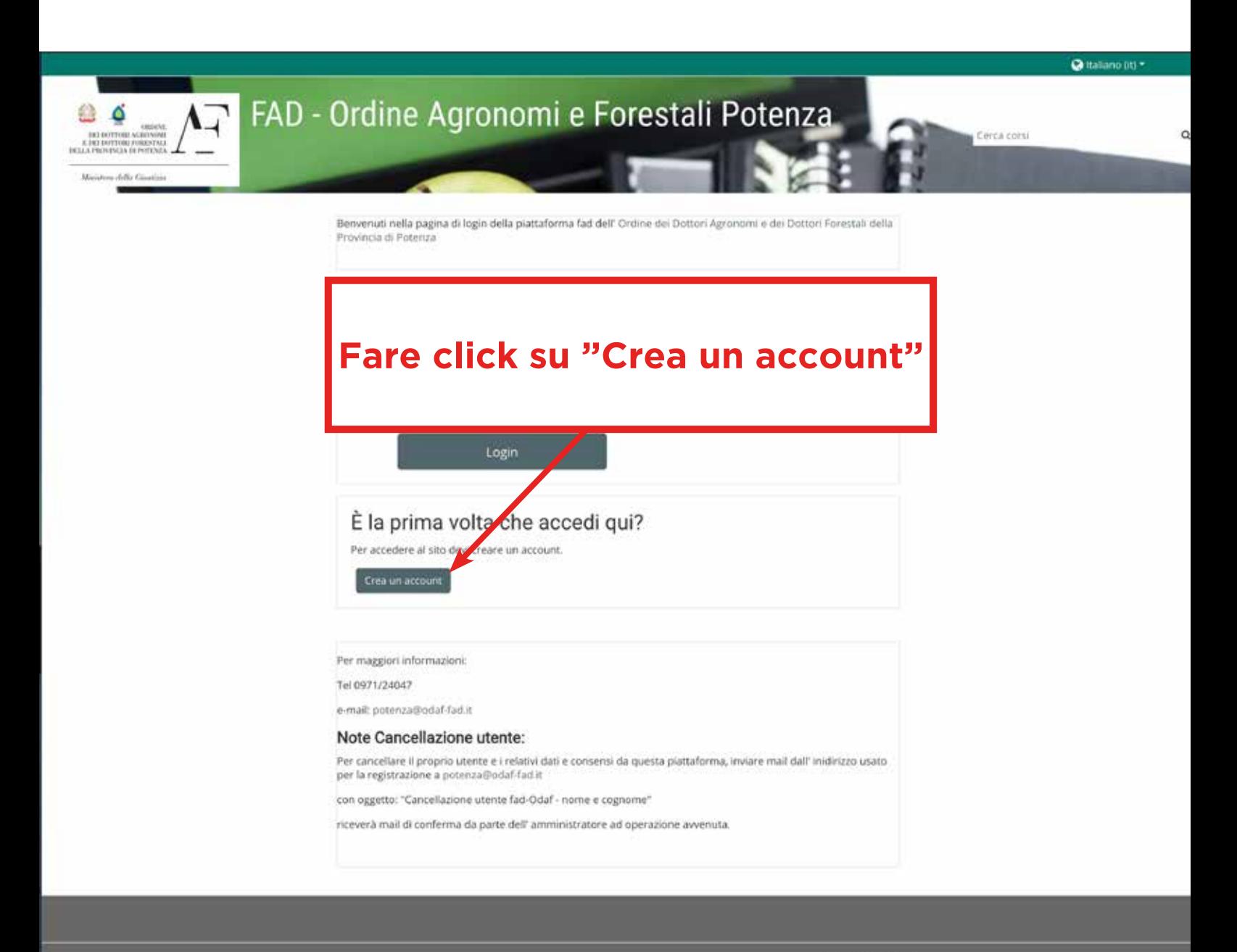

Ottieni Papp mobile

Page loaded in 0.17 secondi

## **Compilare il modulo di registrazione inserendo i dati richiesti**

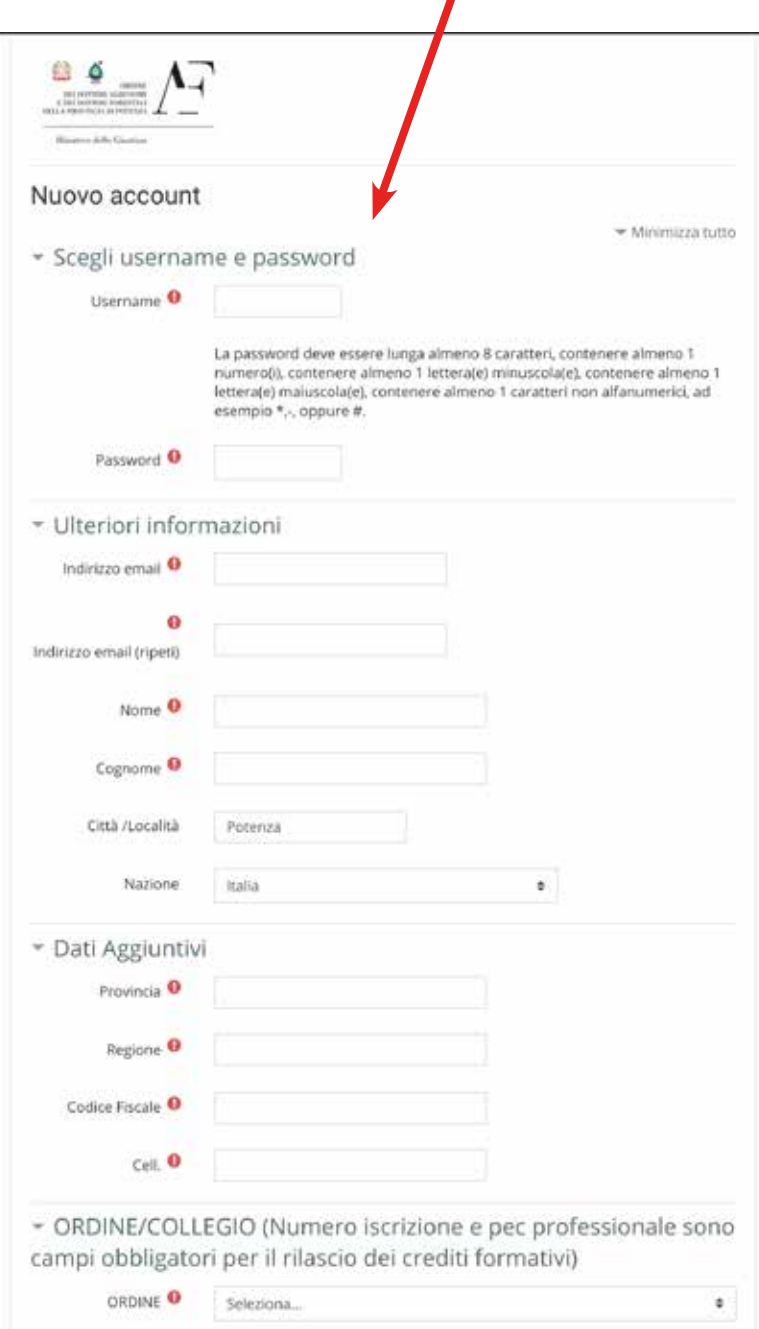

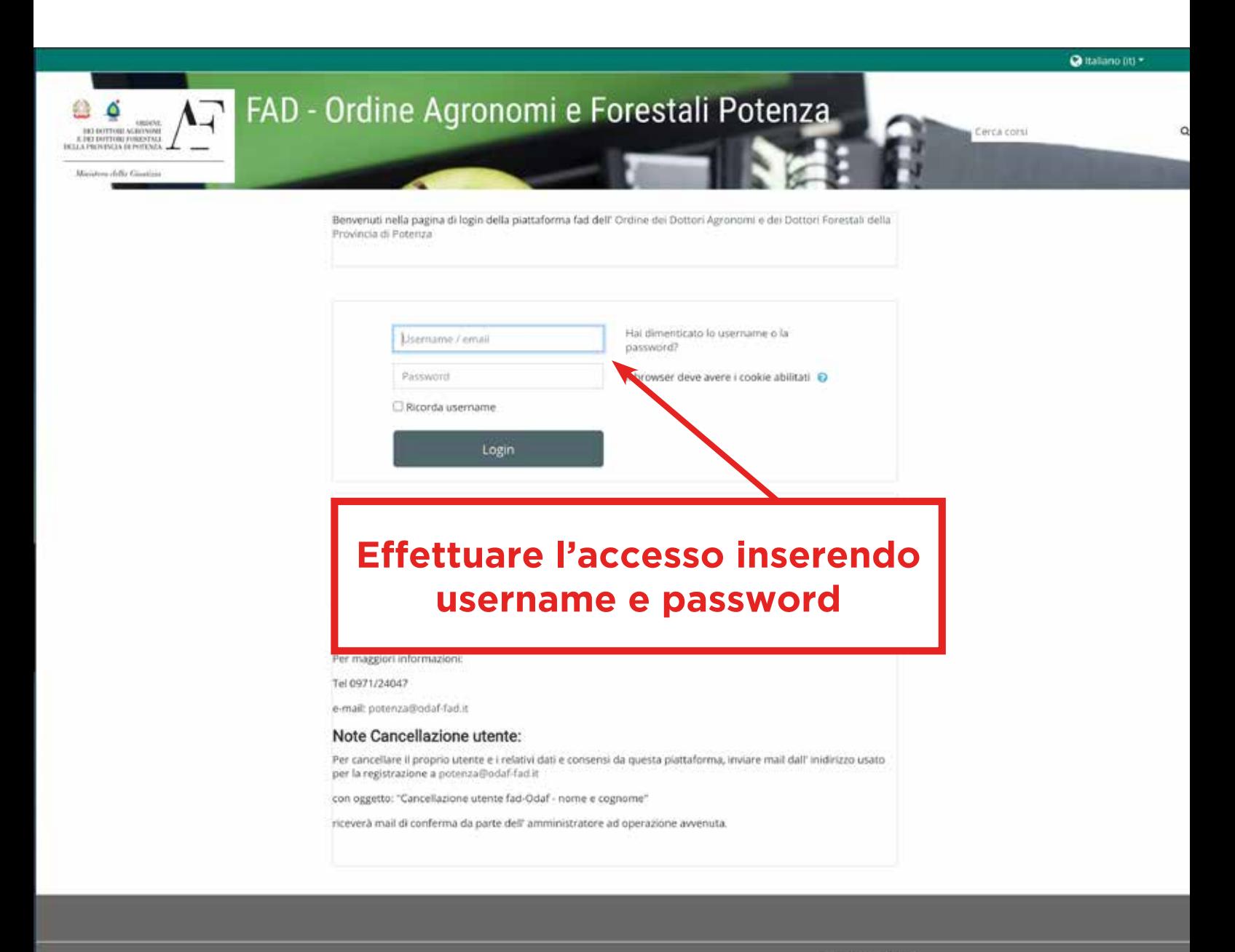

Ottieni l'app mobile

Page loaded in 0.17 secondi

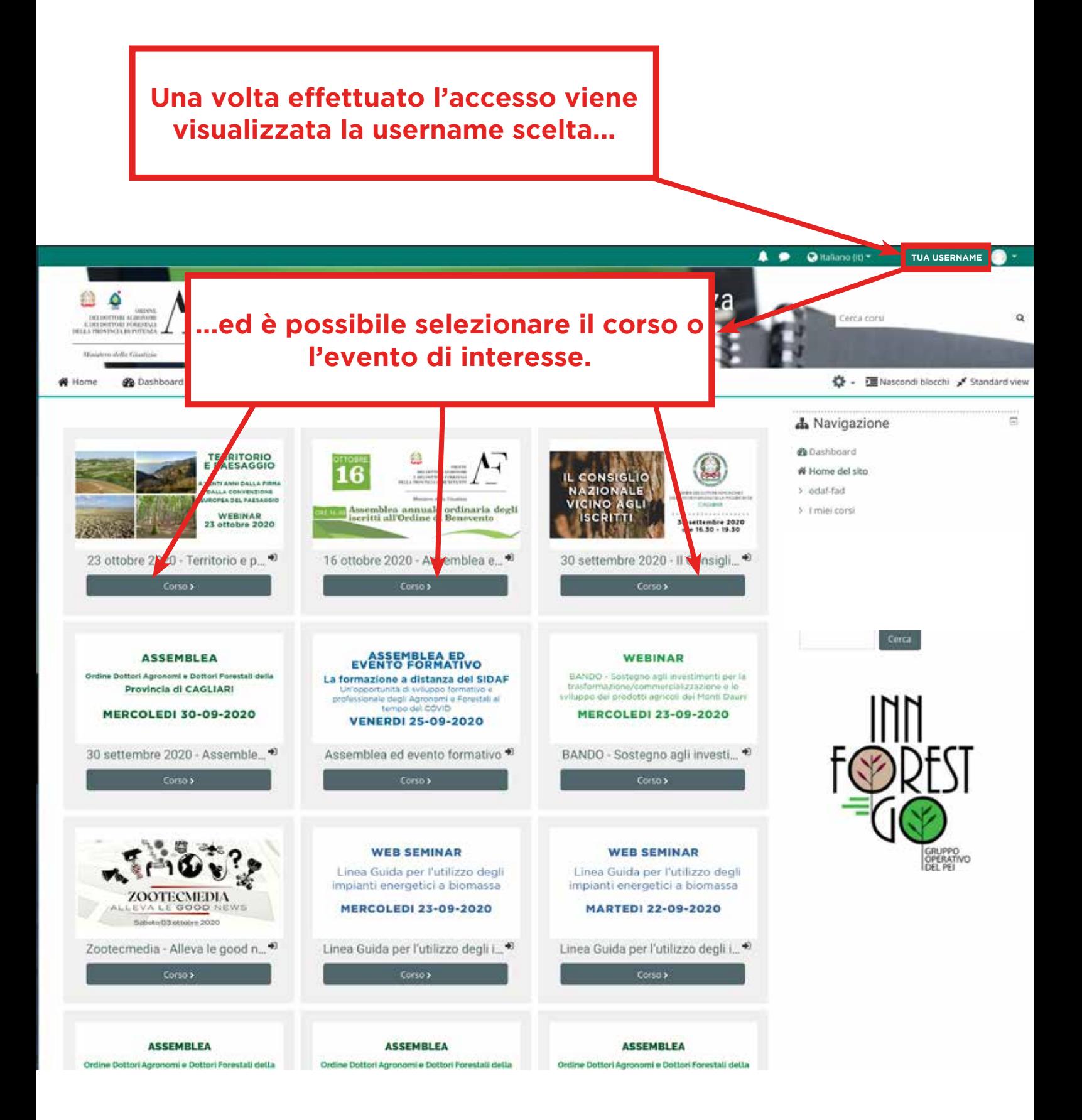

#### **Effettuare l'iscrizione spontanea al corso selezionato facendo click su "iscrivimi"**

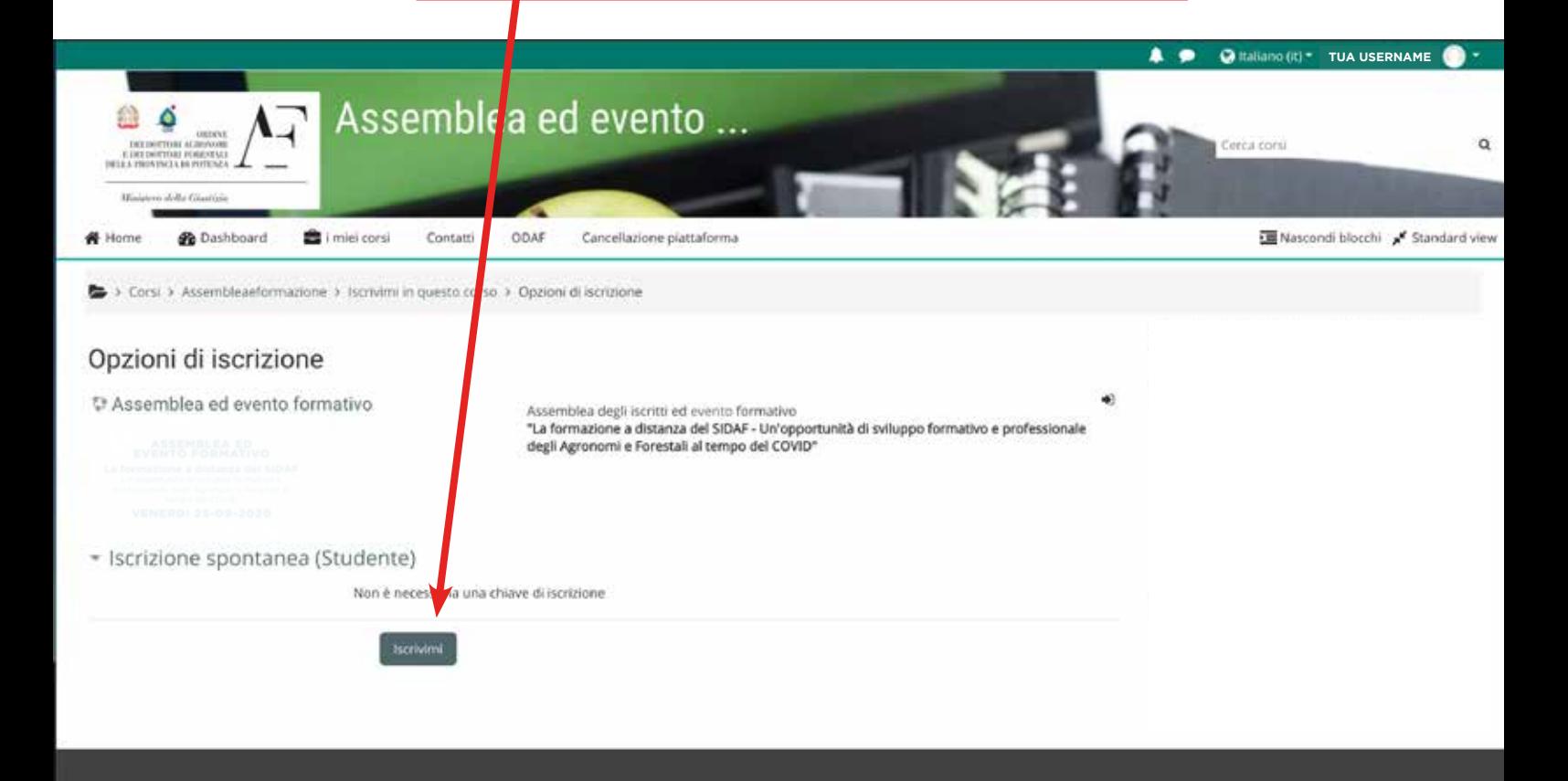

Ottieni Japp mobile Page loaded in 0.08 secondi

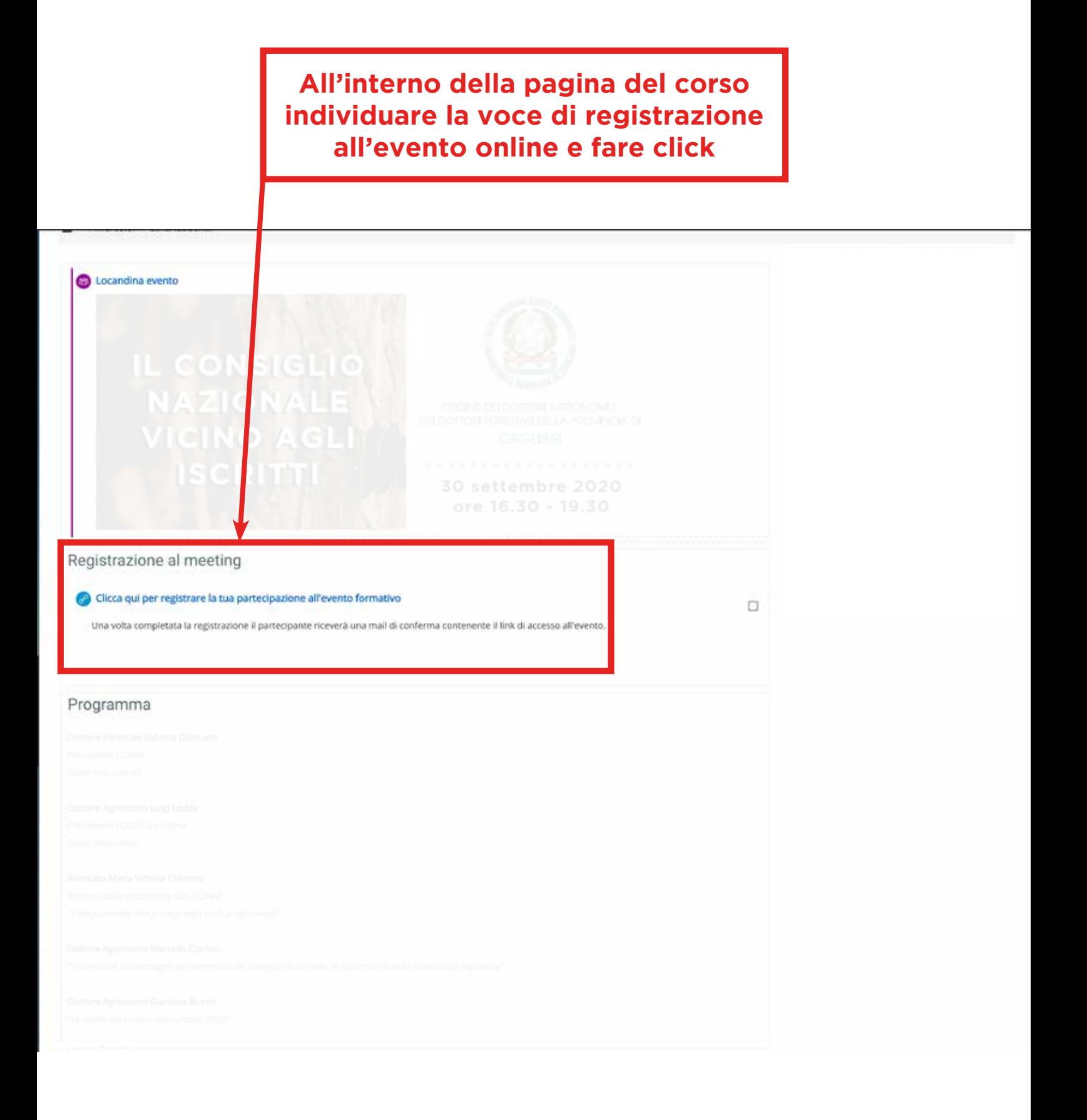

## Compilare il modulo di iscrizione inserendo i dati richiesti. UTILIZZARE LO STESSO INDIRIZZO MAIL INDICATO PER LA **REGISTRAZIONE SU ODAF-FAD.IT**

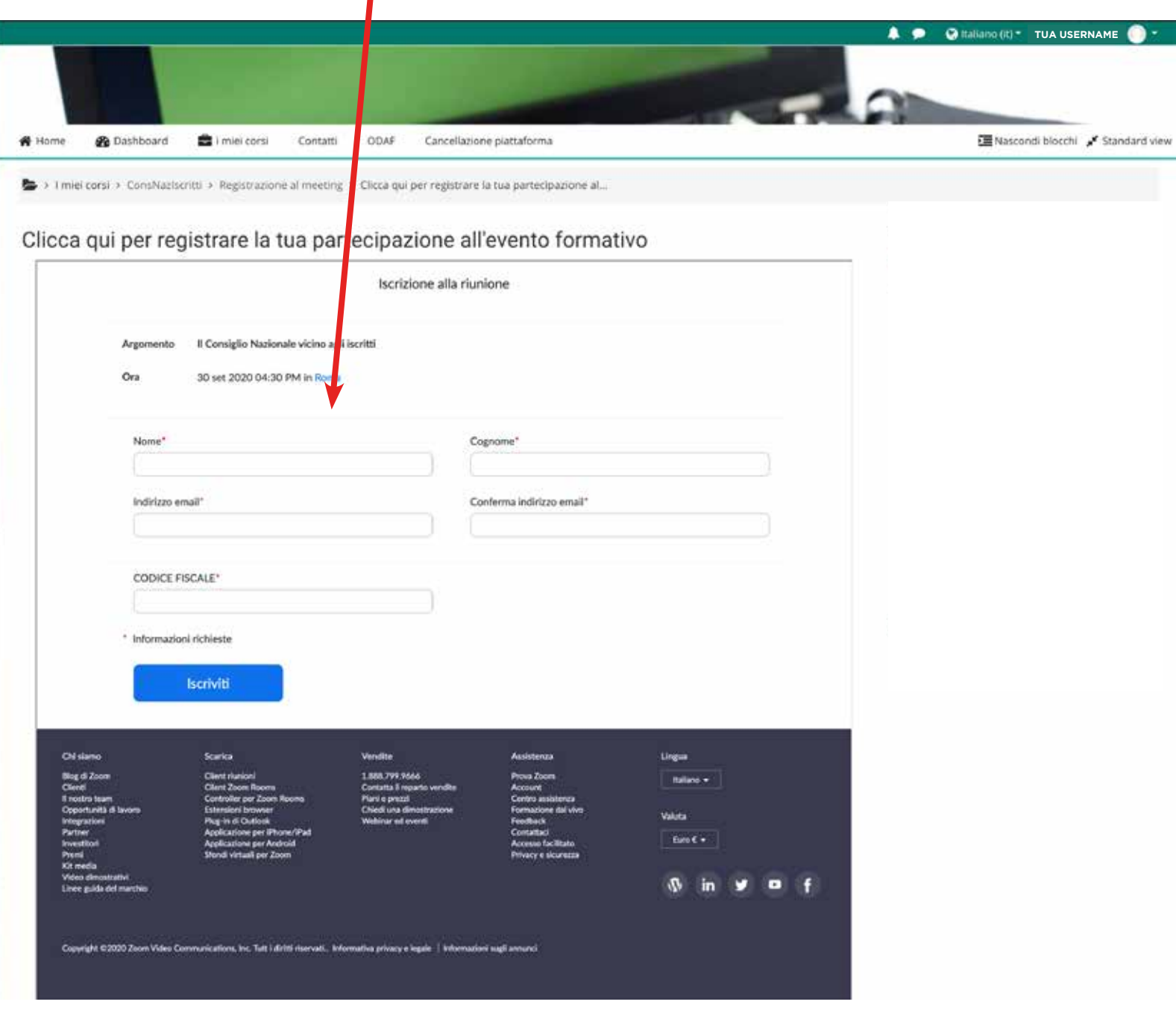

### **Al termine della registrazione verrà ricevuto un messaggio di posta elettronica contenente il link per l'accesso diretto al meeting.**

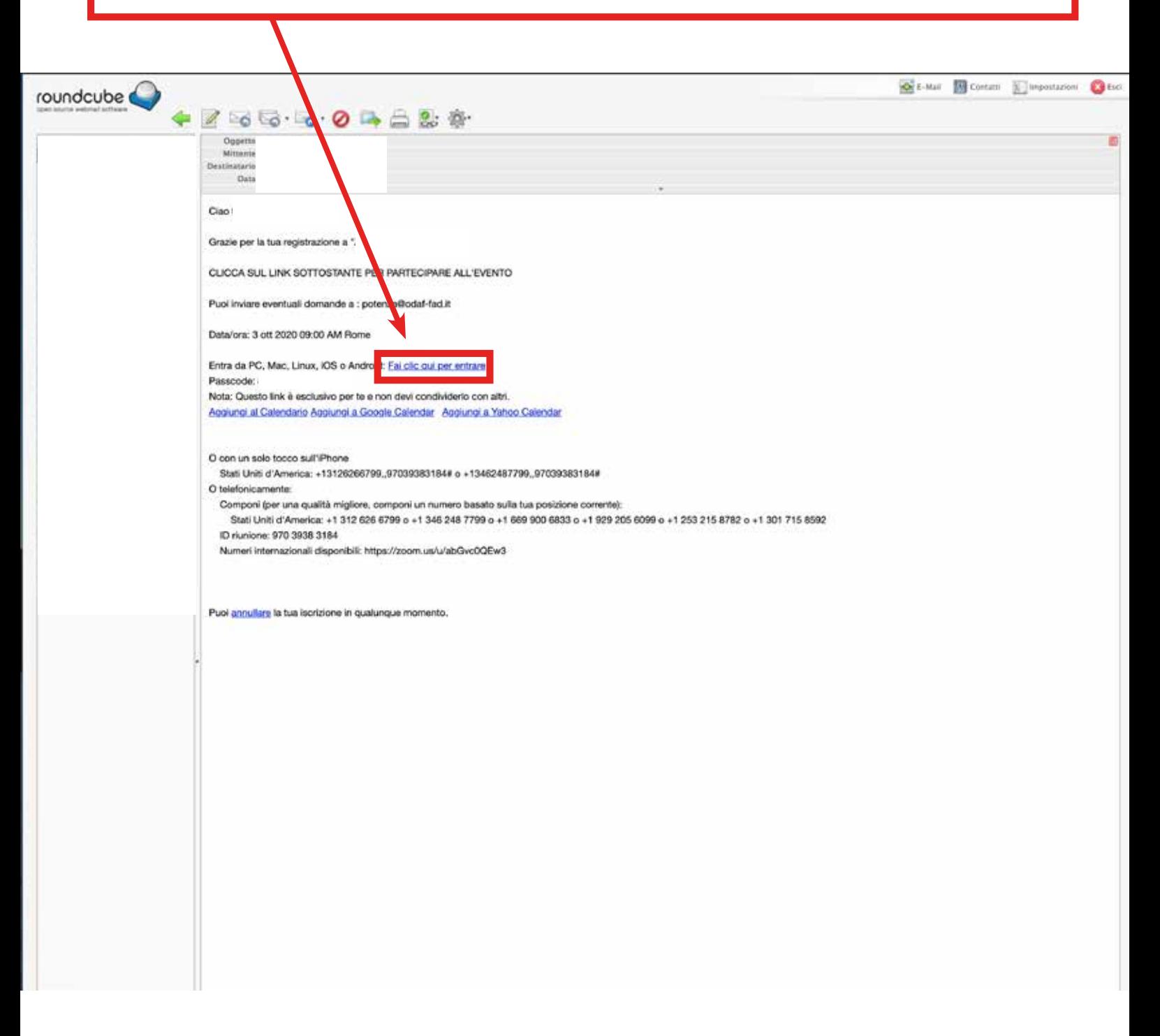